## Cheatography

## Linux Command Line Cheat Sheet by InfinityCliff via cheatography.com/79806/cs/19403/

| Folders & Files     |                            |
|---------------------|----------------------------|
| \$ cp -a source/.   | Сору                       |
| /dest/              | Directory                  |
| \$ rm -r mydir      | Remove                     |
|                     | Directory                  |
| \$ sudo du -hs /    | Usage by                   |
| \$ sudo du -hs /e   | tc/ directory              |
| # to restrict t     |                            |
| specified directory |                            |
| Misc                |                            |
|                     |                            |
| \$ dpkglist         | List installed<br>packages |
|                     | add > **.txt to            |
|                     | dump list to file          |
| .tar.gz or tgz      | Unzip tar                  |
| \$ tar xvzf         | - v is for verbose         |
| ***.tar.gz          |                            |
|                     |                            |
| \$ > .gz            |                            |
| (.gzip)             |                            |
| \$ gunzip           |                            |
| ***.gz              |                            |
| \$ >.tar.bz2 or     |                            |
| .tbz                |                            |
| \$ tar xvjf         |                            |
| ***.tar.tbz         |                            |
|                     |                            |
| \$ dtrx             |                            |
| ***.tar.gz          |                            |
| \$ dtrx ***.ta-     |                            |
| r.bz2               |                            |
| Change Permission   |                            |

## **Change Permissions**

\$ sudo chmod -R ugo+rw /DATA/-SHARE [...]

The breakdown of the above command looks like:

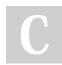

By InfinityCliff

cheatography.com/infinitycliff/

Change Permissions (cont)

| 0                                                     |                                                                                                    |
|-------------------------------------------------------|----------------------------------------------------------------------------------------------------|
|                                                       | <ul> <li>sudo – this is used to gain admin rights<br/>for the command on any system that<br/>makes use of sudo (otherwise you'd<br/>have to 'su' to root and run the above<br/>command without 'sudo')</li> <li>chmod – the command to modify<br/>permissions</li> <li>-R – this modifies the permission of the<br/>parent folder and the child objects within</li> <li>ugo+rw – this gives User, Group, and<br/>Other read and write access.</li> </ul> |
| As                                                    | s you can probably surmise, this                                                                                                    |
| SH<br>Sy<br>m                                         | mmand, as shown above, opens wide the<br>HARE folder such that anyone on the<br>Istem can have access to that folder. A<br>ore secure method would be to use<br>oups g or current user u.                                                                                                    |
|                                                       | ne breakdown of user permissions looks<br>e this:                                                                                                    |
|                                                       | <ul> <li>•u – user</li> <li>•g – group</li> <li>•o – other</li> <li><i>The 'other' entry is the dangerous one,</i></li> <li><i>as it effectively gives everyone</i></li> <li><i>permission for the folder/file.</i></li> </ul>                                                                                                    |
| The permissions you can give to a file or folder are: |                                                                                                    |
|                                                       | •r – read<br>•w – write<br>•x – execute                                                                                                    |
| Us                                                    | sing the -R switch is important. If you                                                                                                    |
| wi<br>th<br>ob<br>ob<br>us<br>pe                      | ave a number of sub-folders and files<br>thin the SHARE directory, and you want<br>e permissions to apply from the parent<br>oject (the containing folder) to the child<br>ojects (the sub-folders and files), you must<br>are the -R (recursive) switch so the same<br>ermissions are applied all the way to the<br>expess folder, contained within the parent.                                                                                         |
|                                                       |                                                                                                    |

[...]

Not published yet. Last updated 19th April, 2019. Page 1 of 1. Sponsored by **CrosswordCheats.com** Learn to solve cryptic crosswords! http://crosswordcheats.com